# Drupal7 Praxiswissen 2. Auflage

**O'REILLY** 

**o'r e i l l y s** 

 $0<sub>'</sub>$ reil

**basics**<br>**basics**<br>Olav Schettler

S

<u>ທ</u>  $\overline{\mathbf{d}}$  $\blacksquare$ 

Friedrich Stahl &<br>Olav Schettler

Kompakter Einstieg in Drupal 7

- Drupal-basierte Blogs, Foren, Umfragen u.v.m.
- Drupal-Module selbst entwickeln

**2. Auflage**

# **Praxiswissen Drupal 7**

*Friedrich Stahl & Olav Schettler*

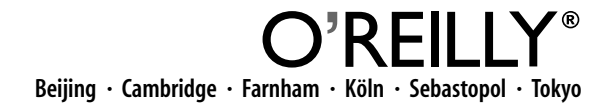

Die Informationen in diesem Buch wurden mit größter Sorgfalt erarbeitet. Dennoch können Fehler nicht vollständig ausgeschlossen werden. Verlag, Autoren und Übersetzer übernehmen keine juristische Verantwortung oder irgendeine Haftung für eventuell verbliebene Fehler und deren Folgen.

Alle Warennamen werden ohne Gewährleistung der freien Verwendbarkeit benutzt und sind möglicherweise eingetragene Warenzeichen. Der Verlag richtet sich im Wesentlichen nach den Schreibweisen der Hersteller. Das Werk einschließlich aller seiner Teile ist urheberrechtlich geschützt. Alle Rechte vorbehalten einschließlich der Vervielfältigung, Übersetzung, Mikroverfilmung sowie Einspeicherung und Verarbeitung in elektronischen Systemen.

Kommentare und Fragen können Sie gerne an uns richten: O'Reilly Verlag Balthasarstr. 81 50670 Köln E-Mail: kommentar@oreilly.de

Copyright: © 2012 by O'Reilly Verlag GmbH & Co. KG 1. Auflage 2009 2. Auflage 2012

Die Darstellung eines Kolkraben im Zusammenhang mit dem Thema Drupal ist ein Warenzeichen des O'Reilly Verlags.

Bibliografische Information Der Deutschen Bibliothek Die Deutsche Bibliothek verzeichnet diese Publikation in der Deutschen Nationalbibliografie; detaillierte bibliografische Daten sind im Internet über *http://dnb.de* abrufbar.

Lektorat: Inken Kiupel & Imke Hirschmann, Köln Fachliche Unterstützung: Dirk Gomez, München Korrektorat: Eike Nitz, Köln Umschlaggestaltung: Michael Oreal, Köln Produktion: Andrea Miß, Köln Satz: Reemers Publishing Services GmbH, Krefeld; www.reemers.de Belichtung, Druck und buchbinderische Verarbeitung: Druckerei Kösel, Krugzell; www.koeselbuch.de

ISBN 978-3-86899-193-2

Dieses Buch ist auf 100% chlorfrei gebleichtem Papier gedruckt.

# Inhalt **Infinites**

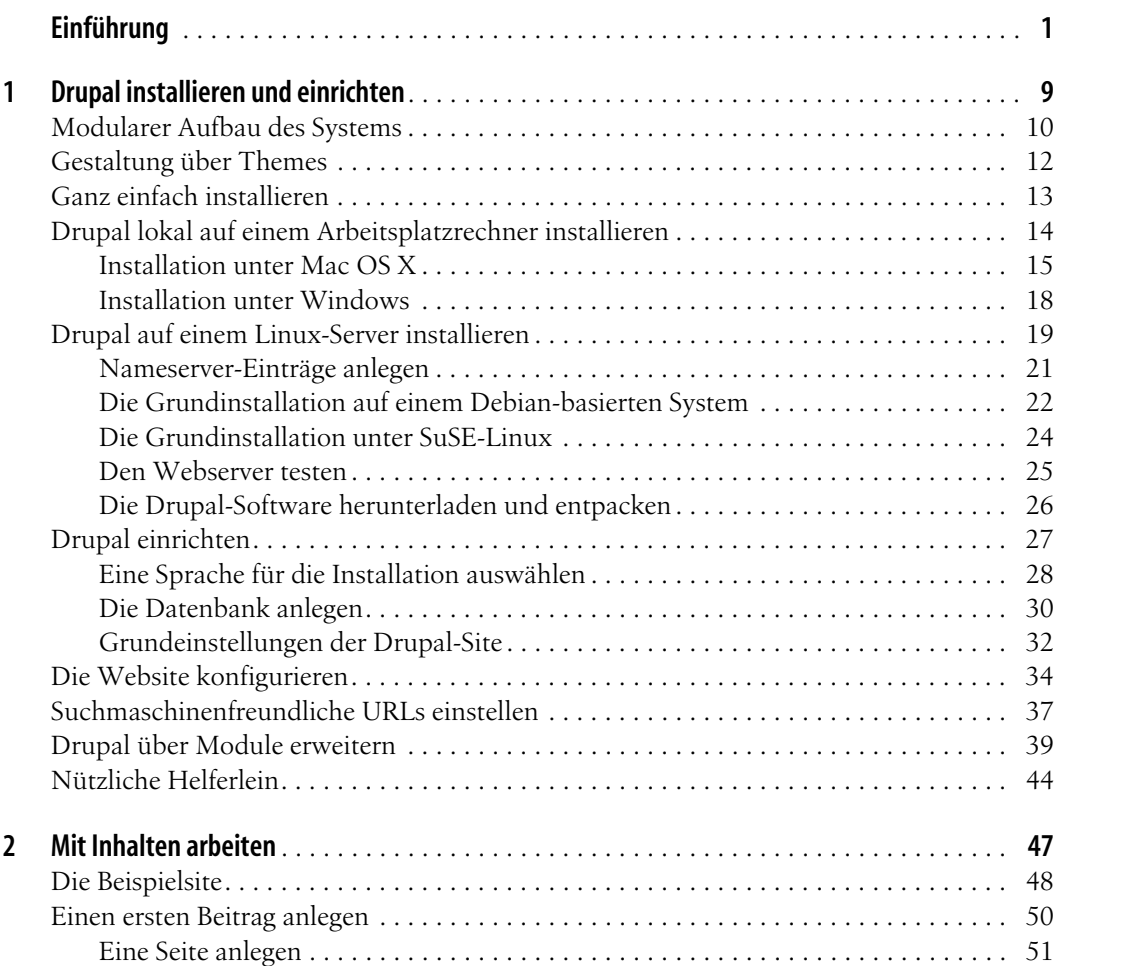

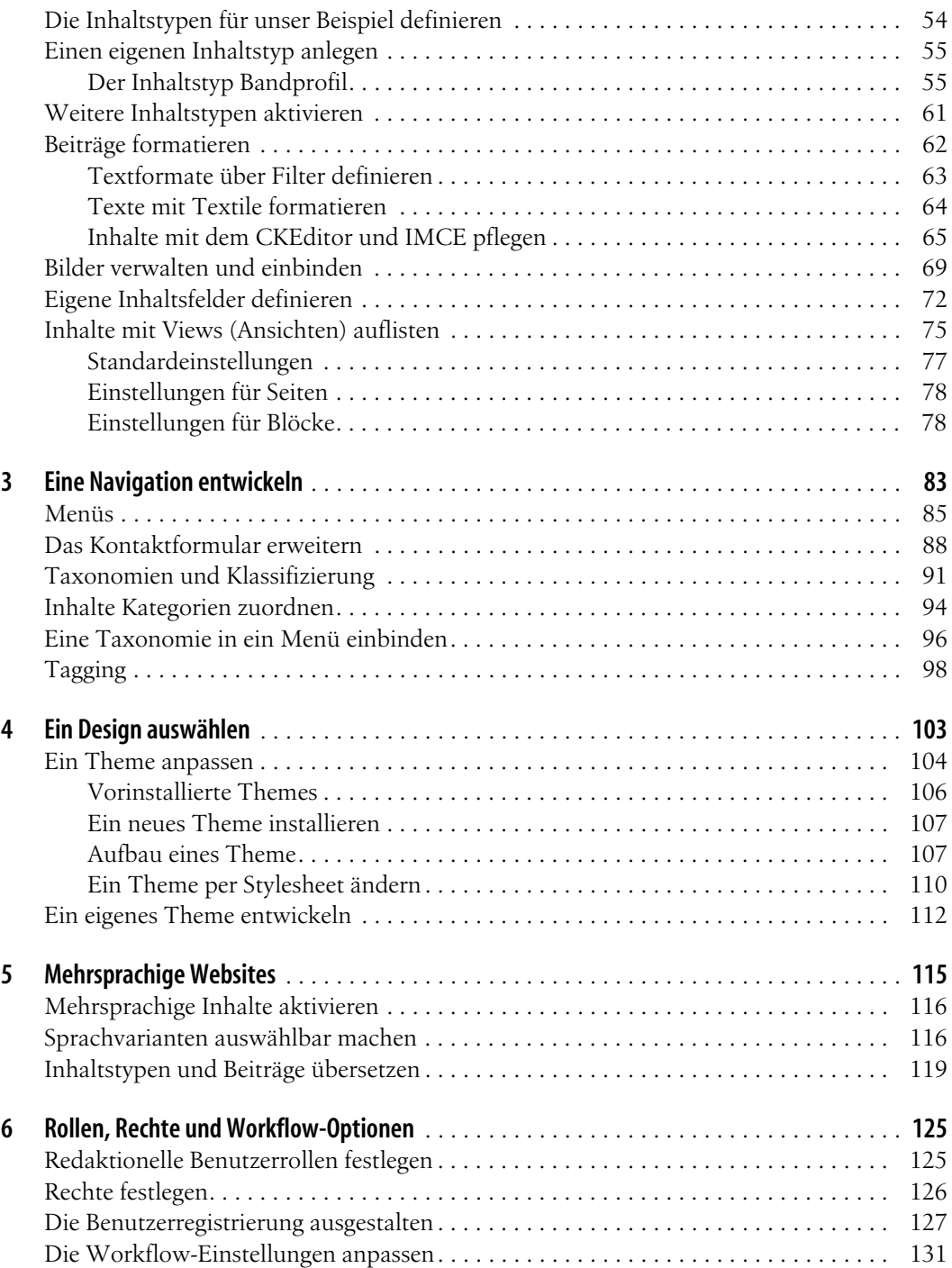

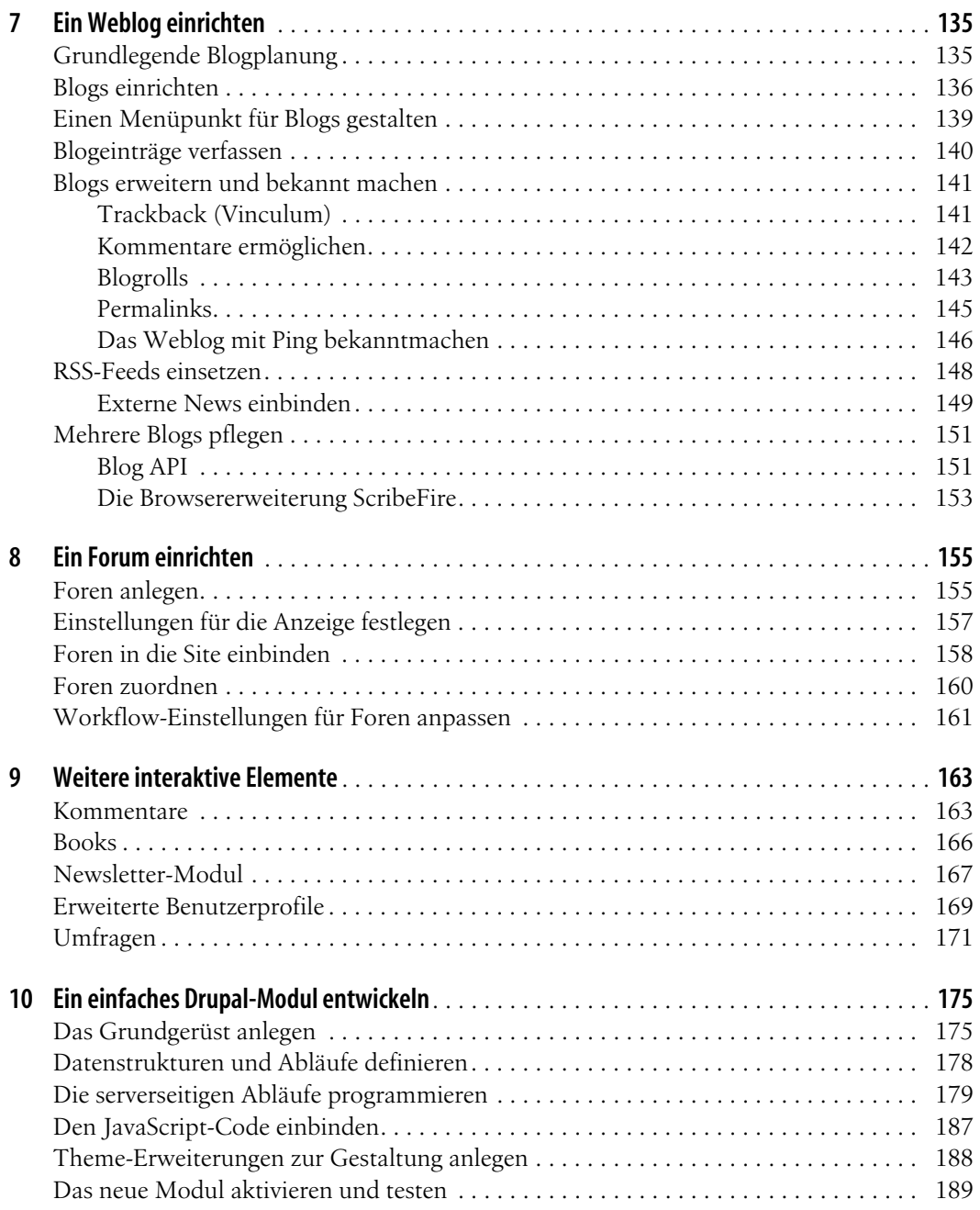

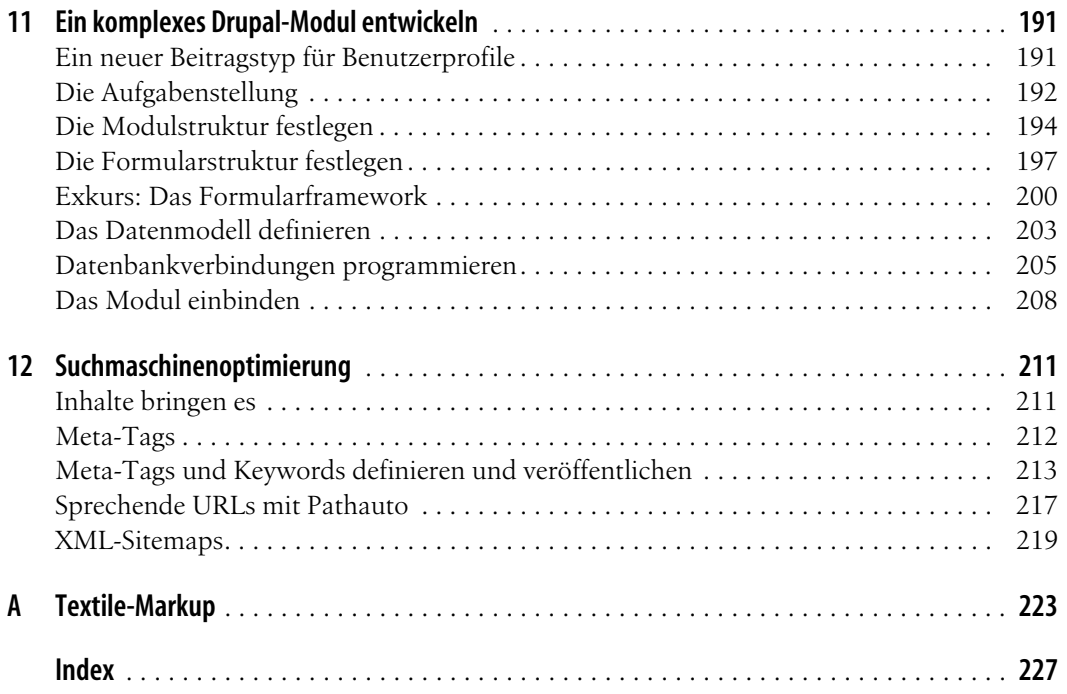

# <span id="page-8-0"></span> $\overline{\mathsf{Einf}}$ ührung

Drupal ist ein freies Content-Management-System (CMS), mit dem sich Webauftritte unterschiedlichster Ausrichtung komfortabel aufsetzen und pflegen lassen. Ursprünglich wurde das Framework wegen seiner starken interaktiven Features vor allem von Community-Sites genutzt, doch auch große Firmenauftritte lassen sich problemlos mit ihm realisieren. Drupal ist Open Source und steht unter der GNU GPL, es ist also ohne Lizenzkosten nutzbar und verfügt darüber hinaus über viele aktive Fans und Unterstützer, die sich um die Weiterentwicklung des Systems und seiner Erweiterungen kümmern.

Dieses Buch behandelt das Content-Management-Framework Drupal in nahezu all seinen Facetten. Von der Konzeption über das Aufsetzen einer arbeitsteiligen Entwicklungsumgebung, das Entwickeln eigener Module und die Gestaltung besonders benutzerfreundlicher, barrierefreier HTML-Vorlagen bis hin zur Inbetriebnahme und zum Tuning unterstützt das Buch den Leser praxisnah bei der Umsetzung eines typischen Web 2.0-Projekts.

#### **Wer dieses Buch braucht**

Das Content-Management-Framework Drupal hat etliche herausragende Merkmale. Durch sein Modulkonzept ist es nahezu beliebig erweiterbar. Mit Drupal verwaltete Inhalte lassen sich über verschiedene Mechanismen strukturieren. Dieses Buch richtet sich vor allem an zwei Lesergruppen:

- Webentwickler, die ein flexibles Toolkit als Basis für die Entwicklung eigener Funktionalitäten benötigen
- Website-Betreiber, die ihre Site um interaktive Möglichkeiten im Sinne von Web 2.0 erweitern wollen

Welcher Typ von Website ist mit Drupal besonders gut umzusetzen? Die Möglichkeiten sind vielfältig: Ob es um Community-Webportale, Diskussionssites, Firmensites, Intranets, persönliche Websites und Blogs, E-Commerce-Anwendungen oder Social-Networking-Sites geht, alles ist möglich. Wir werden im Laufe unserer Drupal-Entwicklung Aspekte der Umsetzung all dieser Typen näher beleuchten.

Wir setzen für eine sinnbringende Anwendung unserer Beispiele und Anleitungen einige Vorkenntnisse voraus und empfehlen, dass Sie zumindest in Grundzügen folgende Gebiete kennen bzw. kennenlernen sollten:

- Nutzung von Webservern unter Windows oder Linux/Unix
- Grundkenntnisse in PHP
- Anlegen und Nutzung von MySQL-Datenbanken, SQL-Grundlagen
- HTML, Stylesheets in CSS, Grundkenntnisse in JavaScript

Aber keine Angst: Wir erklären alle Schritte zur Installation und Einrichtung von Drupal ausführlich. Auch ohne vor- und weitergehende Detailkenntnisse können Sie von den geschilderten Beispielen profitieren – bei Interesse an der Materie werden Sie durch einfaches Nachvollziehen viel über Drupal erfahren.

### **Aufbau des Buches**

Bei der Gestaltung des Buches sind wir davon ausgegangen, dass eine praxisorientierte Anleitung anhand eines konkreten Beispiels für die Kenntnis des Drupal-Systems nützlicher und nachhaltiger sein wird als eine Schilderung aller gangbaren Optionen. Gerade die Stärken von Drupal zeigen sich in der praktischen Arbeit am besten. Als Beispielprojekt haben wir den Aufbau einer Musiker-Community beschrieben, die im Gegensatz zu MySpace und anderen wesentlich stärker auf Interaktion setzt.

Viele der derzeit fast 16.000 verfügbaren Module sind so aufgebaut, dass ad hoc sichtbare Ergebnisse erzielt werden können, wenn die Konfiguration richtig vorgenommen wurde. Dabei treten die großen Stärken des Drupal-Systems klar zutage: Flexibilität, Erweiterbarkeit und Benutzerfreundlichkeit.

Sie erfahren in leicht nachvollziehbaren Einzelschritten, wie Drupal funktioniert und wie Sie die angeführten Beispiele auf eigene Projekte übertragen können.

Die Einleitung gibt Ihnen neben den einführenden Abschnitten mit der Zielvorstellung des Buches einige Hinweise für den Aufbau und die Inhalte der einzelnen Kapitel sowie einige Tipps zu weiterführender Lektüre bzw. Online-Informationsquellen zum Drupal-Projekt.

Kapitel 1, *Drupal installieren und einrichten*, liefert Ihnen neben einer Architekturübersicht eine Schritt-für-Schritt-Anleitung zur Installation sowohl am Arbeitsplatz als auch auf dedizierten Rechnern für eine produktive Live-Umgebung – und das unter Berücksichtigung verschiedener Betriebssysteme.

Die Beispielsite, die uns durch das gesamte Buch begleiten wird, konzipieren und strukturieren wir in Kapitel 2, *Mit Inhalten arbeiten*. Von der inhaltlichen Planung kommen wir zu Inhaltstypen, die wir systematisch anlegen und gestalten. Des Weiteren lernen Sie das Modulkonzept mit Aktivierung von Kernmodulen sowie das Herunterladen und den Einsatz zusätzlicher Module kennen. Über *Views* werden Sie ferner (selbst) definierte Inhalte auflisten.

In Kapitel 3, *Eine Navigation entwickeln*, legen wir die Struktur fest, mit der der Benutzer durch unser Beispielprojekt navigieren kann, definieren Menüs und sehen uns an, wie anhand von Taxonomien und Klassifizierungen Zuordnungen und Gruppierungen von Inhalten abgebildet werden können.

Kapitel 4, *Ein Design auswählen*, widmet sich intensiv den Gestaltungsvorlagen, die für Drupal verfügbar bzw. selbst zu entwickeln und zu gestalten sind.

Drupal sieht von Haus aus eine ganze Menge von Möglichkeiten vor, die für zeitgemäße Websites wichtig und nützlich sind. Dazu zählt auch die Mehrsprachigkeit, die Thema von Kapitel 5, *Mehrsprachige Websites*, ist*.* Von der Einrichtung des Basissystems über die Auswahl von Sprachvarianten bis hin zur eigenen Anlage von Übersetzungen erlernen Sie, wie sprachliche Varianten Ihres Projektes entstehen können und was Drupal dazu beiträgt.

In Kapitel 6, *Rollen, Rechte und Workflow-Optionen*, geht es darum, Benutzern Inhalte zu präsentieren und die Anzeige und Bearbeitung von (bestimmten) Inhalten für bestimmte Nutzergruppen an Bedingungen zu knüpfen. Sie werden außerdem erfahren, wie die Nutzerregistrierung (als grundlegende Komponente für das Anlegen von Accounts in Drupal) sinnvoll eingerichtet werden kann.

Blogs sind ein äußerst populärer Inhaltstyp, der von Drupal hervorragend dargestellt und unterstützt wird. Kapitel 7, *Ein Weblog einrichten*, behandelt Planung, Einrichtung und Ausgestaltung eines Blogs – wiederum anhand unseres Beispielprojekts. Ferner werden die Möglichkeiten, Blogs bekannt zu machen und zu verknüpfen, detailliert geschildert und nachvollziehbar erläutert.

Kapitel 8, *Ein Forum einrichten*, steht ganz im Zeichen von Diskussionsforen – wie diese angezeigt, sortiert und in eine Site eingebunden werden können, erfahren Sie wiederum am praxisnahen Beispiel.

Kapitel 9, *Weitere interaktive Elemente*, stellt verschiedene Module bzw. Optionen vor, die Ihrer Site zu Interaktivität und benutzergenerierten Inhalten verhelfen: Hier dreht sich alles um Kommentare, Books (ermöglicht verschiedenen Nutzern einen gemeinsam strukturierten Inhalt zu erstellen, beispielsweise ein Handbuch), Newsletter, Umfragen und Eventkalender.

Kapitel 10, *Ein einfaches Drupal-Modul entwickeln*, widmet sich der Vorgehensweise beim Erstellen eines Zusatzmoduls (in diesem Fall ein Widget zum Abstimmen). Mit Codebeispielen wird gezeigt, wie sich so ein Modul entwickeln und integrieren lässt.

Umfassender wird es in Kapitel 11, *Ein komplexes Drupal-Modul entwickeln*. Hier erlernen Sie anhand eines Beispiels die notwendigen Fertigkeiten, um einen eigenen Beitragstyp zu entwickeln, modular zur Verfügung zu stellen und von der Aufgabenstellung bis hin zur fertigen Anzeige zu programmieren.

Im Kapitel 12, *Suchmaschinenoptimierung*, erfahren Sie mehr über das, was Drupal mitbringt, um einer Site optimale Sichtbarkeit zu verschaffen. Dabei bekommen Sie auch Tipps und Hinweise zur Wirksamkeit der einzelnen Maßnahmen.

### **Weiterhin Lesenswertes**

Das vorliegende Buch ist unter anderem mit der Absicht entstanden, eine praxisorientierte Sicht auf Drupal durch sorgfältige Projektschilderung bei nachvollziehbarem Programmieraufwand zu schaffen. Es ist nicht wegzudiskutieren: Ein einfach durch einige Klicks zu konfigurierendes CMS-Framework ist Drupal nicht, und das will es auch nicht sein. Allerdings ist es so, dass mit jeder neuen Version Vieles hinzukommt, was von Nutzern für notwendig erachtet wird und sich als sinnvoll bei der täglichen Arbeit herausgestellt hat. Die jetzige Version 7 bietet unterm Strich eine ganze Palette an Funktionen, die ohne viel Aufwand zu verstehen, zu gestalten und zu bedienen sind.

Wer zusätzlich zu praxisorientierter Lektüre noch grundsätzliche, systemorientierte Zusatzinformationen sucht, ist mit dem Taschenbuch *Pro Drupal7 Development* von *Todd Tomlinson* und *John K. VanDyk* (*Apress 2010*) gut bedient – ein guter Helfer bei der täglichen Arbeit mit Drupal-Projekten.

Ganz andere Ansätze wählen Hagen Graf und Thomas Bredenfeld: Ihre gemeinsam mit *video2brain* entwickelten Schulungsvideos nutzen bei der Aufbereitung multimediale Aspekte und sind – auch bei der Auswahl der Inhalte – zum praxisnahen Einstieg in Drupal vor allem für Anfänger geeignet.

## **Online mehr erfahren**

Eine stets ergiebige Quelle aktueller Informationen zum Drupal-Projekt ist natürlich die Website *www.drupal.org* mit offiziellen Informationen, Modullisten und zahlreichen Downloads (vor allem für Module, mit jeweiliger Entwicklungsgeschichte, Beschreibung und versionsspezifischen Merkmalen), mit Handbüchern, Foren, Konferenzankündigungen, Referenzen und mehr. In diesem Zusammenhang ist auch das deutschsprachige Derivat *www.drupalcenter. de* zu erwähnen.

Eine gute Drupal-Systemübersicht mit vielen argumentativen Aspekten und Vergleichen mit anderen CMS-Lösungen findet sich unter *http://www-128.ibm.com/developerworks/ibm/library/ i-osource1/*. Hier erläutern IBM-Consultants detailgenau, warum und wie sie Drupal in Projekten zum Einsatz bringen.

Auch wenn Sie auf Videoportalen wie YouTube nach Drupal suchen, finden Sie eine Vielzahl von Konferenzmitschnitten, Anleitungen und Projektbeispielen, die verschiedene Aspekte des Systems multimedial behandeln.

Es lohnt sich für den raschen Einstieg sicherlich, einmal gezielt nach vorhandenen Testinstallationen zu suchen; etliche Hoster wie beispielsweise Alfahosting.de (*http://www.alfahosting.de/*) bieten aktuelle Drupal-Versionen und sogar fertige Installationen im Rahmen ihrer Hosting-Pakete an.

## **Aktiv werden und mitmachen**

Ein Projekt wie Drupal lebt von der Beteiligung – Ihrer Beteiligung. Sei es Entwicklung am Kern oder das Entwickeln von Modulen oder Themes: Die Möglichkeiten, sich einzubringen, sind vielfältig. Eine gute Übersicht bietet *http://drupal.org/contribute*, wo alle Beteiligungsmöglichkeiten (Dokumentationen, Tests, Übersetzungen, Support und Vieles mehr) aufgelistet und weitere Kontaktadressen und Quellen genannt werden.

Verschiedene Drupal-Konferenzen (DrupalCons) ziehen kontinentweit meist mehrere hundert Nutzer, Entwickler und Protagonisten des Projekts an und bieten eine gute Möglichkeit, konkrete Einstiegspunkte zu finden und die Drupal-Stars zu kontaktieren. *http://drupalcon.org* bietet Informationen zu den nächsten Ereignissen dieser Art.

Eine andere Option ist das Kontaktieren einer örtlichen Users Group: Nehmen Sie doch einmal unverbindlich an einem der (unkomplizierten und lockeren) Treffen teil. Ankündigungen und Termine finden Sie unter *http://drupalcenter.de/forum/24*. Auf *http:// drupalcenter.de* oder *http://drupal.org/* finden Sie noch weitere Möglichkeiten mitzuwirken: Machen Sie mit bei der Übersetzung der Oberflächen oder bringen Sie sich mit Ideen für Verbesserungen der Usability ein.

### **Typografische Konventionen**

In diesem Buch werden folgende typografische Konventionen verwendet:

*Kursivschrift*

Findet Verwendung für Datei- und Verzeichnisnamen, E-Mail-Adressen und URLs, für Schaltflächenbeschriftungen und Menüs sowie bei der Definition neuer Fachbegriffe und bei Hervorhebungen.

Nichtproportionalschrift

Wird für Codebeispiele und Variablen, Funktionen, Befehlsoptionen, Parameter, Klassennamen und HTML-Tags verwendet.

**Nichtproportionalschrift fett** Kennzeichnet Benutzereingaben auf der Kommandozeile.

```
Nichtproportionalschrift kursiv
```
Kennzeichnet innerhalb von Codebeispielen Platzhalter, die Sie durch Ihre eigenen Angaben ersetzen müssen.

**Tipp** Die Vorspultaste kennzeichnet einen Tipp oder einen generellen Hinweis mit nützlichen Zusatzinformationen zum Thema.

**Warnung** Die Stopptaste kennzeichnet eine Warnung oder ein Thema, bei dem man Vorsicht walten lassen sollte.

## **Danksagungen**

Dank gebührt zunächst unseren geduldigen und begeisterungsfähigen Lektorinnen Inken Kiupel und Imke Hirschmann, die uns um etliche Klippen bei der Erstellung des Manuskripts herumnavigiert haben. Ein ganz großer Dank geht an die Drupal-Gemeinschaft, die ein wunderbares Framework erschaffen hat und weiter entwickelt – hoffentlich bald mit Ihrer Hilfe, liebe Leser. Das ist ein nicht zu unterschätzender Aspekt: Aus den Anregungen, die direkt aus der Praxis kommen, entstehen oft in solchen Projekten (die den gesammelten Talenten einer weltweiten Community entstammen) neue Ansätze oder Verbesserungen der Usability. Das ist beispielsweise bei der vorliegenden Version von Drupal der Fall; neben etlichen Code-Reviews erfolgte hier vor allem eine deutliche Optimierung in den Bereichen, die direkt die Gebrauchstauglichkeit betreffen: Bedienoberflächen, Formulare und Abläufe.

Es ist uns eine Freude und ein Anliegen, die vielfältigen Optionen, die in Drupal schlummern, weiter zu verbreiten und zu erfolgreichen und gern genutzten Webprojekten zu führen.

Weiter danken wir natürlich unseren Familien (Birgit, Julian und Paul; Anja, Jonathan, Lotta und Joshua), ohne deren Unterstützung und Verständnis ein solches Buch gar nicht möglich gewesen wäre. Ein Dankeschön gilt selbstverständlich auch den Lesern, also Ihnen, die Sie sich die Zeit nehmen, mit uns gemeinsam ein Beispielprojekt zu entwickeln und auf eine spannende Entdeckungsreise zu gehen, bei der Sie hoffentlich viel Neuland betreten können. Ihr Feedback wissen wir jederzeit sehr zu schätzen und werden Ihre Meinungen gern in künftige Projekte einbringen.

## <span id="page-16-0"></span>**Drupal installieren und KAPITEL 1 einrichten**

Drupal wird von seinen Entwicklern häufig als Content-Management-*Framework* bezeichnet. Das soll betonen, dass Drupal weniger ein fest gefügtes Content-Management-*System* mit vordefinierten Inhaltstypen und Layoutoptionen bildet, sondern viel Raum für die Ausgestaltung bietet, beispielsweise einer individuellen Redaktionsumgebung für ein Webmagazin. Das bedeutet aber auch, dass wir uns vor der Realisierung eines Webprojekts mit Drupal einige Gedanken über die Architektur der Lösung machen müssen. Das betrifft sowohl technische als auch inhaltliche Aspekte.

Was Drupal in unseren Augen als Plattform für moderne Webprojekte wirklich interessant und außergewöhnlich macht, ist die Kombination dieser sehr flexiblen Plattform für Content-Management mit fertigen Komponenten wie Weblogs, Newsfeeds, Kommentaren, Tagging, Foren usw., die das *Community Plumbing* unterstützt, also das handwerkliche Zusammenbauen von virtuellen Gemeinschaften.

Aus einigem Abstand betrachtet, ist Drupal eine typische, dynamische Webanwendung. Es besteht aus einer Reihe von Komponenten, die in der Programmiersprache PHP implementiert sind. Es setzt für den Betrieb einen Webserver voraus und legt seine Daten in einer Datenbank ab. Drupal verwaltet Websites. Der Zugang zu Pflege-, Konfigurations- und Redaktionsbereichen der jeweiligen Website ist bequemerweise ebenfalls über Webseiten möglich, der Zugang zum System erfolgt also über einen Webbrowser.

Nach der Installation und Konfiguration der Software auf einem Webserver stellt Drupal somit eine webbasierte Verwaltungsoberfläche zur Verfügung, über die:

#### **In diesem Kapitel:**

- [Modularer Aufbau des Systems](#page-17-0)
- [Gestaltung über Themes](#page-19-0)
- [Ganz einfach installieren](#page-20-0)
- [Drupal lokal auf einem Arbeits](#page-21-0)[platzrechner installieren](#page-21-0)
- [Drupal auf einem Linux-Server](#page--1-1)  [installieren](#page--1-1)
- [Drupal einrichten](#page--1-7)
- [Die Website konfigurieren](#page--1-11)
- [Suchmaschinenfreundliche](#page--1-12)  [URLs einstellen](#page--1-12)
- **Abstand untere Tabellenlinie zu Textanfang 1,8 cm** • [Drupal über Module erweitern](#page--1-13)
	- [Nützliche Helferlein](#page--1-14)
- grundlegende Systemeinstellungen (wie der Name der Site, das Format von URLs, feste Texte wie Slogan und Fußzeile, Spracheinstellungen) vorgenommen
- ein Layout (in Drupal *Theme* genannt) ausgewählt und in gewissen Grenzen verändert
- Nutzer und deren Rollen und Rechte verwaltet
- in Drupal installierte Zusatzfunktionen (sogenannte *Module*) aktiviert und eingerichtet
- Beitragstypen angelegt und konfiguriert
- Strukturinformationen wie Navigationsmenüs und Themenkataloge verwaltet und
- Inhalte wie Seiten, Artikel, Newsfeeds, Weblogs, Bilder, Dateien oder Kommentare gepflegt werden.

All diese Arbeiten können im Betrieb über eine komfortable Weboberfläche durchgeführt werden, die sich als Menüleiste über den eigentlichen Inhalten präsentiert (Overlay). Alle Funktionen werden über diese Hauptmenüleiste verwaltet. Während der Realisierung eines Projekts ist allerdings der Zugriff auf das Dateisystem des Webservers erforderlich. Zur Installation von Modulen muss man diese in bestimmte Verzeichnisse innerhalb der Drupal-Installation auf den Webserver hochladen. Auch den Gestaltungsvorlagen (»*Themes*«) sind Verzeichnisse an bestimmten Orten innerhalb der Drupal-Systeminstallation zugewiesen. Erst nach diesen Vorbereitungen im Dateisystem können Module und Themes von Nutzern mit Administratorrechten über die Weboberfläche von Drupal aktiviert und konfiguriert werden. Sie stehen dann mit ihrer Funktionalität auch Redakteuren und sonstigen Nutzern mit entsprechenden Rechten zur Verfügung.

#### <span id="page-17-0"></span>**Modularer Aufbau des Systems**

Drupal besteht aus einem Systemkern, verschiedenen Modulen und Themes, die für die Gestaltung der Oberfläche zuständig sind. Wie in [Abbildung 1-1](#page-18-0) zu sehen ist, bildet der Drupal-Kern das Fundament einer jeden Drupal-Installation. Der Systemkern realisiert Basisdienste wie den Zugriff auf die Datenbank und das Dateisystem, er enthält die wesentlichen Funktionen für die Erweiterbarkeit über Module und Themes, die Verwaltung von Nutzersitzungen (sogenannte *Sessions*), Menüs und Sprachvarianten (*Locales*) und bietet Funktionen zur Bildbearbeitung, komfortable Frameworks

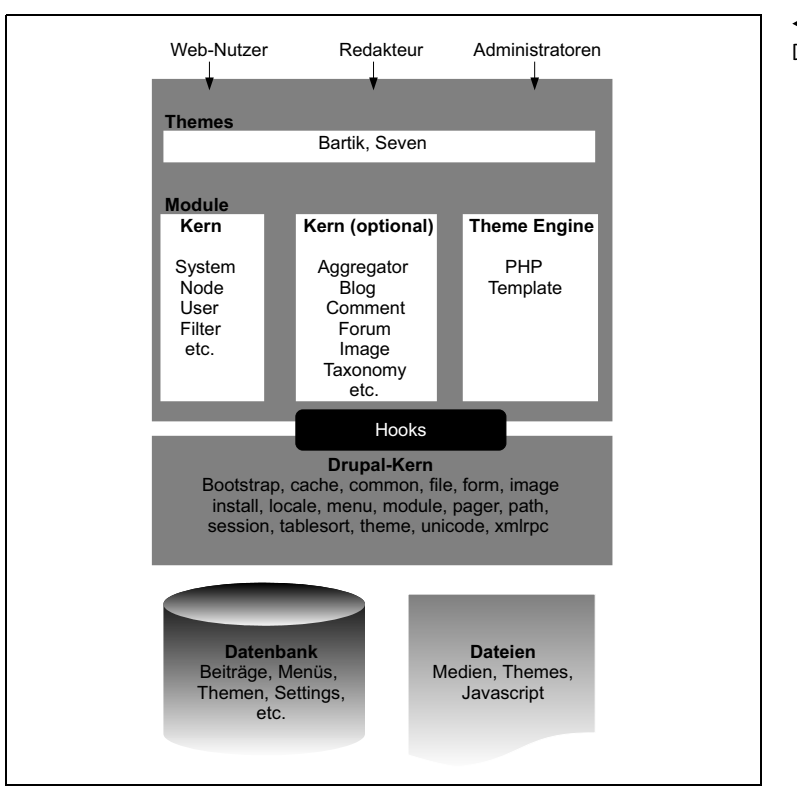

für HTML-Formulare und Tabellen mit sortierbaren Spalten und *Caching* – also Vorkehrungen zur Steigerung der Performance für viel besuchte Seiten – neben weiteren an vielen Stellen im Gesamt-

system benötigten Funktionen.

<span id="page-18-0"></span>**Abbildung 1-1** Die Architektur des Drupal-Systems

Der Drupal-Systemkern stellt diese Funktionalitäten den übrigen Komponenten einer Webanwendung als Dienste zur Verfügung. Diese Dienste werden in Form von Funktionen und Aufrufen von sogenannten *Hooks* angesprochen. Hooks dienen also als Schnittstellen der Module untereinander und mit dem Systemkern.

Die Module einer Drupal-Installation lassen sich grob in zwei Gruppen einteilen: *Kernmodule* und *Erweiterungsmodule*. Kernmodule sind zwar technisch gesehen Module, weil die zugehörigen Skripten im Drupal-Modulverzeichnis liegen und über Hooks vom Systemkern aufgerufen werden. Viele der über diese Module realisierten Dienste sind aber so grundlegend, dass Drupal ohne diese Module nicht funktionsfähig wäre. Sie können also auch nicht über die Verwaltungsoberfläche deaktiviert werden.

Anders als die erforderlichen Kernmodule lassen sich die Erweiterungsmodule deaktivieren, solange die Abhängigkeiten untereinander gewahrt bleiben. Der Systemkern überwacht diese Abhängigkeiten und verhindert, dass der Administrator durch Deaktivieren benötigter Module Inkonsistenzen im System schafft. Manche der Erweiterungsmodule werden zusammen mit dem Systemkern ausgeliefert, andere kann man sich von *http://drupal.org* bzw. *http://drupalmodules.com* herunterladen oder selbst schreiben und damit Drupal den eigenen Anforderungen anpassen.

#### **Eine Drupal-Spezialität: Hooks**

Während die vom Systemkern bereitgestellten Funktionen von Modulen und Themes aufgerufen werden, ruft der Systemkern wiederum über die Hooks Funktionen aus Modulen auf, um seine Funktionalitäten an besondere Anforderungen anzupassen. Dabei besteht natürlich das Problem, dass der Kern von den Modulen unabhängig sein soll. Die Hook-Schnittstelle bietet dafür eine Lösung. Module können Funktionen definieren, deren Name nach einem bestimmten Muster aufgebaut ist. Definiert etwa ein Modul namens *meinmodul* eine Funktion *meinmodul\_menu()*, so wird diese Funktion zusammen mit anderen Funktionen dieses Namensmusters vom Systemkern an bestimmten Stellen beim Seitenaufbau aufgerufen. Hooks sind also z. B. vergleichbar mit Callbacks in Frameworks für grafische Benutzerschnittstellen.

So können Module in den Aufbau einer Seite an festgelegten Stellen eingreifen, ohne dass die Entwickler des Kerns von der Existenz dieser Module wissen müssen. Umgekehrt ist es für Modulautoren nicht erforderlich, Funktionen des Kerns umzu-schreiben. Module greifen über definierte Funktionen auf den Systemkern zu und stellen über Hooks eigene Funktionen zum Aufruf durch den Systemkern und durch andere Module zur Verfügung.

Module rufen häufig andere Module auf, und zwar ebenfalls über Hooks. Die Funktionalität solcher Module lässt sich so durch die Implementierung von Hooks in eigenen Modulen erweitern oder ändern. Die verfügbaren Hooks sind online auf der Seite http://api.drupal.org/ api/drupal/includes!module.inc/group/hooks/7 dokumentiert. Wir werden auf unserer Wanderung durch das Drupal-System viele dieser Hooks näher kennenlernen.

#### <span id="page-19-0"></span>**Gestaltung über Themes**

Während Hooks als Schnittstelle zwischen Modulen untereinander und mit dem Systemkern dienen, gibt es einen weiteren Mechanismus in Drupal, der ebenfalls für eine bessere Entkopplung der einzelnen Teilsysteme sorgt: das *Theme*-System.

Themes trennen die Ausgaben von Modulen von ihrer Gestaltung. Es gibt drei Arten von Themes: *globale Themes*, ein pro Nutzer festgelegtes *individuelles Theme* und eigene Themes für den *Verwal-*

*tungsbereich*. Die Aktivierung eines installierten Themes erfolgt in der Drupal-Verwaltungsoberfläche. In der Basisinstallation enthält Drupal bereits einige Themes. Weitere können ähnlich wie Module von *http://drupal.org* heruntergeladen und nach eigenen Wünschen angepasst werden.

Die Komponente in Drupal, die letztlich die Ausgaben erzeugt, wird *Theme Engine* genannt. Grundsätzlich lassen sich unterschiedliche Theme Engines einsetzen. Drupal wird mit einer einzigen Theme Engine ausgeliefert, der PHPTemplate-Engine. Diese erlaubt es, Theme-Funktionen als separate PHP-Skripten zu realisieren. Solche Skripten werden in diesem Zusammenhang oft als *Templates* bezeichnet. Diese besonderen PHP-Dateien werden von der Engine mit Variablen versorgt, die dann von der Template-Datei ausgegeben werden. Während die PHPTemplate-Engine PHP-Skripten als Templates verwendet, gibt es alternative Engines für andere Template-Sprachen wie PHPTal oder Smarty. In Kapitel 4, *Ein Design auswählen*, werden wir uns näher mit dem Theme-System beschäftigen.

#### <span id="page-20-0"></span>**Ganz einfach installieren**

Bevor wir uns an die umfassende Schritt-für-Schritt-Installation begeben und zeigen, wie sie auf verschiedenen Plattformen stattfindet, nennen wir kurz ein paar Alternativen zu den nachfolgend beschriebenen Methoden, die für schnelle Entdecker interessant sein können. Die Firma Acquia, die vom Drupal-Erfinder Dries Buytaert gegründet wurde, bietet fertige Pakete inklusive der notwendigen Umgebung für lokale wie auch für Serverinstallationen an, die sich mit wenigen Klicks auf dem Rechner entfalten und mehr als nur erste Eindrücke bieten (*http://www.acquia.com/downloads*). Auch für lokale Entwicklungen ist hier z. B. das Paket *Dev Desktop* (für Windows und Mac) verfügbar, das eine komplette, schnell installierbare (und freie) Version der Drupal-Software und der notwendigen Server-, Datenbank- und PHP-Umgebung beinhaltet. Auch Hosting-/Server-Anbieter wie beispielsweise Alfahosting (*http://alfahosting.de*) offerieren aktuelle Drupal-Pakete, die mit fertigen Installern daherkommen und eine lauffähige Drupal-Instanz innerhalb weniger Minuten ermöglichen. Wer schnell eine deutsche Version mit den notwendigen Übersetzungsdateien haben möchte, wird auf *http://www.drupalcenter.de* fündig. Es existieren auch verschiedene Distributionen, unter anderem von Pressflow, OpenPublish, Open Atrium, Open Enterprise und COD (Conference Organizing Distribution), die alle mit einer spezifischen Modul- und Theme-Auswahl und verschiedenen Optimierungen und Vorkonfigurationen auf bestimmte Anwendungsbereiche (Intranet, News, E-Commerce-Anwendungen) zugeschnitten sind. Hier lohnt sich, wenn ein bestimmter Bereich im Vordergrund steht, durchaus eine Recherche darüber, ob nicht eine spezielle Distribution vielleicht geeignet wäre. Aber nun widmen wir uns der Installationsmaterie in allen Einzelheiten.

#### <span id="page-21-0"></span>**Drupal lokal auf einem Arbeitsplatzrechner installieren**

Wenn Sie ein Webprojekt planen, müssen Sie Drupal natürlich auf einem Server installieren, der über das Web zu erreichen ist. Hosting-Provider nutzen für ihre Server oft Linux als Betriebssystem. Wie Sie Drupal auf einem Linux-Server installieren, erfahren Sie im Abschnitt »Drupal auf einem Linux-Server installieren« weiter unten in diesem Kapitel. Es kann aber auch sinnvoll sein, Drupal auf einem Arbeitsplatzrechner zu installieren, um die ersten Gehversuche dort zu machen oder Inhalte zum Beispiel in einem Firmenintranet zu publizieren. Diese Installation kann später weiter als lokale Entwicklungs- oder Testumgebung genutzt werden.

Während die Installation auf einem Arbeitsplatzrechner mit Linux als Betriebssystem der Installation auf einem öffentlichen Server gleicht, müssen für die Drupal-Installation unter Windows bzw. auf einem Mac meist noch die Basiskomponenten Webserver und Datenbank beschafft und installiert werden. Für beide Systeme gibt es frei verfügbare Binärpakete des Apache-Webservers und der MySQL-Datenbank zum Download, sodass sich eine lokale Testinstallation von Drupal schnell und ohne Zusatzkosten auch auf diesen Systemen realisieren lässt.

Drupal ist in der Programmiersprache PHP implementiert. Zum Betrieb benötigt man einen Webserver mit integriertem PHP. Wir empfehlen, PHP ab der Version 5.2.5 zu verwenden, da abzusehen ist, dass zukünftige Drupal-Versionen PHP in niedrigeren Versionen nur noch eingeschränkt unterstützen werden.

Daneben braucht Drupal auch eine Datenbank. Es werden derzeit MySQL (5.0.15 oder höher) und PostgreSQL (8.3 oder höher) unterstützt. Seit Version 7 unterstützt Drupal auch SQlite (3.3.7 oder höher), und eine Anbindung an Oracle ist in Arbeit.

#### <span id="page-22-0"></span>**Installation unter Mac OS X**

In diesem Abschnitt werden die wenigen Schritte beschrieben, die zur Installation von Drupal auf einem Rechner mit Mac OS X 10.7 Lion erforderlich sind. Dieses Betriebssystem enthält von Haus aus bereits einen Apache-Webserver mit PHP 5.3.6.

 $\bigoplus$ 

**Tipp** Das im Folgenden benötigte Programm Terminal finden Sie im Finder unter Programme, dort in Dienstprogramme. Ziehen Sie am besten das Programm ins Dock am unteren Bildschirmrand, um es jederzeit aufrufen zu können.

#### **Den Webserver aktivieren**

Im ersten Schritt aktivieren Sie das vorinstallierte PHP im Webserver. Das erfordert das Editieren der Datei */etc/httpd/httpd.conf* mit *root*-Rechten. Rufen Sie dazu im Terminal den folgenden Befehl auf:

```
sudo nano /etc/apache2/httpd.conf
```
Beim ersten solchen Aufruf werden Sie nach Ihrem Benutzerkennwort gefragt. Finden Sie die Zeile (im *nano*-Editor suchen Sie mit Ctrl-W)

```
# LoadModule php5_module libexec/apache2/libphp5.so
```
und entfernen Sie das Kommentarzeichen (die Raute) am Zeilenanfang. Speichern Sie die Datei und verlassen Sie den Editor wieder (Ctrl-X, Bestätigen mit Y).

Aktivieren Sie nun den eingebauten Apache-Webserver über das Kontrollfeld *Sharing* in der Rubrik *Internet & Netzwerk* der Systemeinstellungen. Mac OS zeigt Ihnen nach dem Aktivieren gleich auch die Adresse Ihres neuen Webservers als Link im Formular. Sie können darauf klicken, um die Startseite der Website im Browser zu öffnen (siehe [Abbildung 1-2](#page-23-0)).

Ihr Webserver ist damit funktionsbereit. Legen Sie jetzt eine Datei *info.php* im Ordner *Websites* im Startverzeichnis Ihres Benutzerkontos – also z. B. unter */Users/olav/Websites* – mit folgendem Inhalt an:

```
<?php phpinfo(); ?>
```
Wenn Sie jetzt die Adresse *http://localhost/~NUTZERNAME/info. php* im Browser aufrufen – *NUTZERNAME* ersetzen Sie durch den Kurznamen Ihres Benutzerkontos, also z. B. *olav* –, sollte Ihr Browser die PHP-Infoseite mit zahlreichen Informationen anzeigen.

<span id="page-23-0"></span>**Abbildung 1-2** Aktivieren des Webservers unter Mac OS X

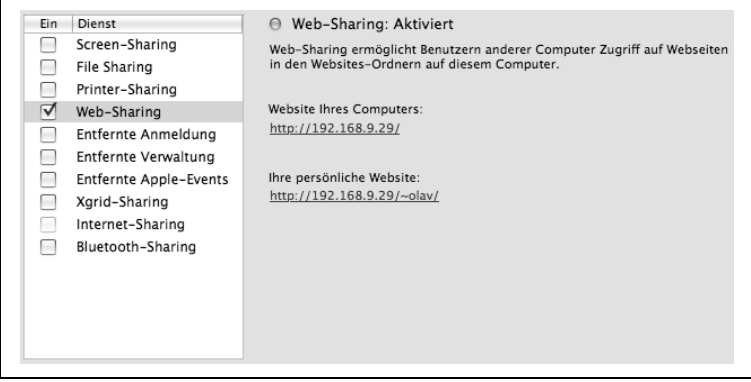

**Tipp** Für das Arbeiten im Terminalfenster eignet sich der Editor nano gut. Wenn Sie unsere Beispiele nachvollziehen oder auch selbst größere Dateien bearbeiten wollen, ist ein grafischer Editor praktischer. Mac OS X hat von Haus aus keinen grafischen Texteditor an Bord. Ein leistungsfähiger freier Editor ist Smultron (http://sourceforge.net/smultron).

#### **Die MySQL-Datenbank installieren**

Als Nächstes geht es an die Installation von MySQL. Dazu laden Sie sich ein Disk-Image der MySQL-Software von *http://dev.mysql.com/ downloads/mysql/5.5.html* herunter. Für einen aktuellen Intel-Mac nehmen Sie das Paket *Mac OS X 10.6 (x86, 64-bit) DMG-Archive* oder eine neuere Version und installieren es mithilfe des enthaltenen Installers. Das Archiv enthält auch das Kontrollfeld MySQL.prefPane zur Erweiterung der Systemeinstellungen, das Sie ebenfalls durch Doppelklick installieren. In der Rubrik *Sonstige* der Systemeinstellungen können Sie anschließend die MySQL-Datenbank über dieses Kontrollfeld starten (siehe [Abbildung 1-3\)](#page-23-1).

<span id="page-23-1"></span>**Abbildung 1-3** Start der MySQL-Datenbank unter Mac OS X

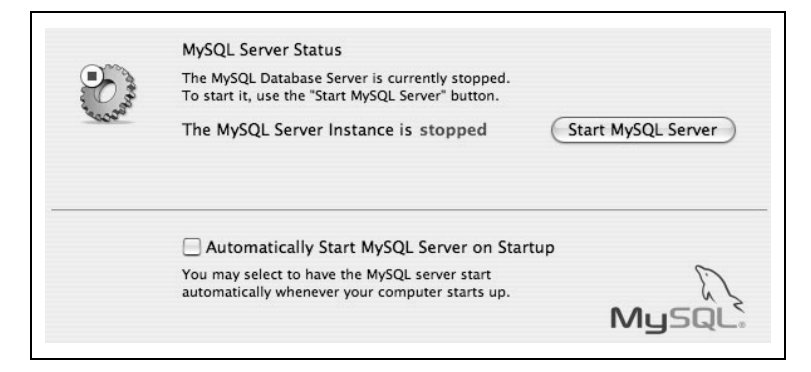